## **Systemdienste reparieren**

CMD öffnen (als Administrator), anschliessend folgende Eingabe tätigen:

## sfc /scannow

Anschliessend werden sämtliche Systemdienste überprüft und gegebenenfalls repariert.

Falls die Reparatur auf diese Art nicht möglich ist, System von Windows-DVD starten, zu Eingabeaufforderung wechseln und folgendes eingeben:

sfc /offbootdir=c:\ /offwindir=c:\windows /scannow

(Laufwerksbuchstabe C: an System anpassen)

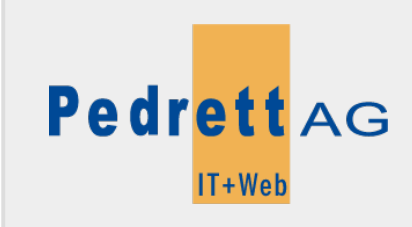

Dieses Dokument stammt aus dem Wiki der Pedrett IT+Web AG. Unter Berücksichtigung der [Nutzungsbedingungen](http://wiki.pitw.ch/doku.php/info:nutzungsbedingungen) ist eine Weiterverbreitung des Inhalts erlaubt, solange die [Pedrett IT+Web AG](http://www.pitw.ch) als Autor genannt wird.

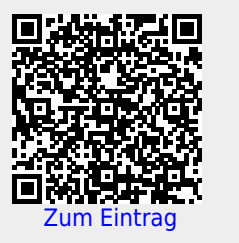